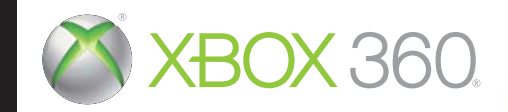

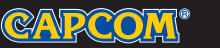

©CAPCOM CO., LTD. 2000, 2011 ALL RIGHTS RESERVED.

CE EUROPE LTD. 26-28 Hammersmith Grove, London W6 7HA UK.

KINECT, Xbox, Xbox 360, Xbox LIVE e i logo Xbox sono marchi di fabbrica del gruppo di società Microsoft e sono concessi in licenza da Microsoft.

# pesident evil

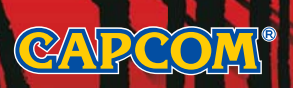

AVVISO Prima di utilizzare questo gioco, leggere i manuali della console Xbox 360® e degli accessori per informazioni importanti relative alla sicurezza e salute. Si consiglia di conservare tutti i manuali per riferimento futuro. Per eventuali sostituzioni dei manuali della console e degli accessori, visitare il sito **www.xbox.com/support**.

#### Importanti avvertenze per la salute relative all'utilizzo dei videogame

#### **Disturbi dovuti alla fotosensibilità**

In una percentuale minima di utenti potrebbero insorgere disturbi dovuti all'esposizione ad alcune immagini, inclusi motivi o luci intermittenti, contenute nei videogiochi. Anche nei soggetti che in precedenza non hanno mai accusato disturbi di fotosensibilità o epilessia potrebbe celarsi una patologia non diagnosticata in grado di causare attacchi epilettici dovuti alla fotosensibilità durante l'utilizzo di videogiochi.

Tali disturbi possono essere accompagnati da vari sintomi, inclusi vertigini, visione alterata, spasmi al volto o agli occhi, spasmi o tremori alle braccia o alle gambe, senso di disorientamento, confusione o perdita temporanea dei sensi. Le convulsioni o la perdita dei sensi provocate dagli attacchi possono causare conseguenze dovute a cadute o all'impatto contro gli oggetti circostanti.

In presenza di uno qualsiasi di questi sintomi, interrompere immediatamente l'utilizzo del videogioco e consultare un medico. Poiché i bambini e gli adolescenti sono più soggetti a questo tipo di attacchi rispetto agli adulti, i genitori dovrebbero osservare o farsi descrivere direttamente l'eventuale insorgenza dei sintomi sopra indicati. È possibile ridurre il rischio di attacchi epilettici dovuti alla fotosensibilità adottando le seguenti precauzioni: sedersi lontano dallo schermo; utilizzare uno schermo di dimensioni inferiori; giocare in una stanza ben illuminata; evitare di giocare quando si è stanchi o affaticati.

Se nell'ambito familiare si sono verificati in precedenza casi di fotosensibilità o epilessia, consultare un medico prima di utilizzare il gioco.

#### **Cosa è il sistema PEGI (Pan European Games Information)?**

Il sistema di classificazione PEGI ha come obiettivo la tutela dei minori scoraggiando l'utilizzo di giochi non adeguati ad una determinata fascia d'età. Non si tratta di una guida alla difficoltà del gioco. Il sistema PEGI, che è composto da due diversi fattori, consente ai genitori o a chiunque acquisti dei giochi per bambini di effettuare una scelta informata e adeguata all'età del bambino per il quale si intende acquistare il gioco. Il primo fattore è una classificazione sulla base dell'età:-

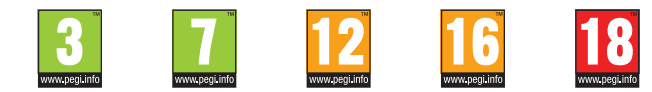

Il secondo fattore è costituito da un'icona che indica il tipo di contenuto presente nel gioco. A seconda del gioco, possono essere visualizzate diverse icone. La classifi cazione in base all'età tiene conto della concentrazione dei contenuti indicati dalle icone del gioco. Le icone sono:-

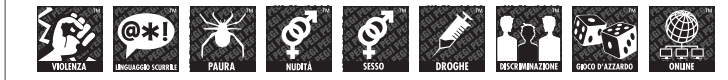

Per ulteriori informazioni, visitare il sito http://www.pegi.info e pegionline.eu

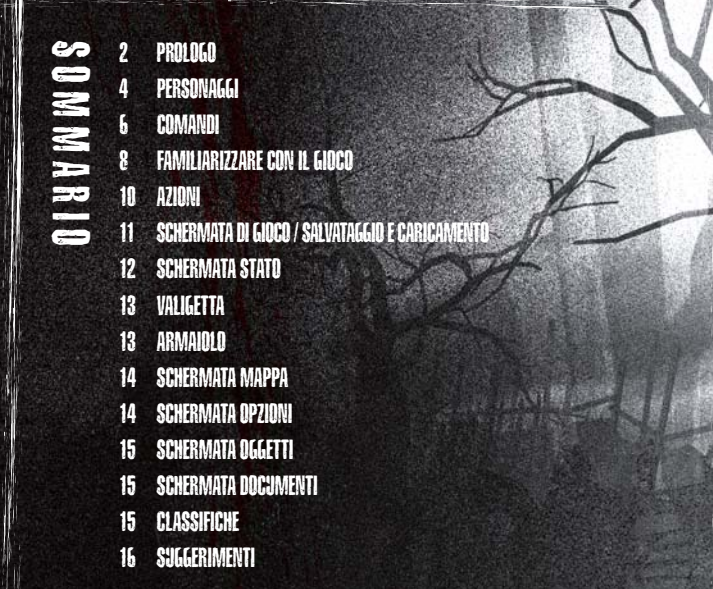

### Xbox LIVE

Xbox LIVE® permette di connettersi ad altri giochi, opzioni di intrattenimento e divertimento. Per ulteriori informazioni, visitare il sito **www.xbox.com/live**.

#### **Connessione**

Per poter usare Xbox LIVE, è necessario collegare la console Xbox 360 a una connessione Internet a banda larga e iscriversi al servizio Xbox LIVE. Per stabilire se Xbox LIVE è disponibile nel paese in cui vivi e per ulteriori informazioni sulla connessione a Xbox LIVE, vai su **www.xbox.com/live/countries**.

#### **Impostazioni Familiari**

Questi strumenti flessibili e di facile utilizzo consentono a genitori e tutori di decidere a quali giochi possono accedere i giocatori più giovani sulla base dei contenuti. I genitori possono impedire l'accesso a contenuti non adatti ai minori. È possibile decidere il modo in cui ogni membro della famiglia può interagire con altri utenti online grazie al servizio LIVE. Si può persino decidere il tempo massimo da dedicare al gioco. Per ulteriori informazioni, visita il sito Web **www.xbox.com/familysettings**.

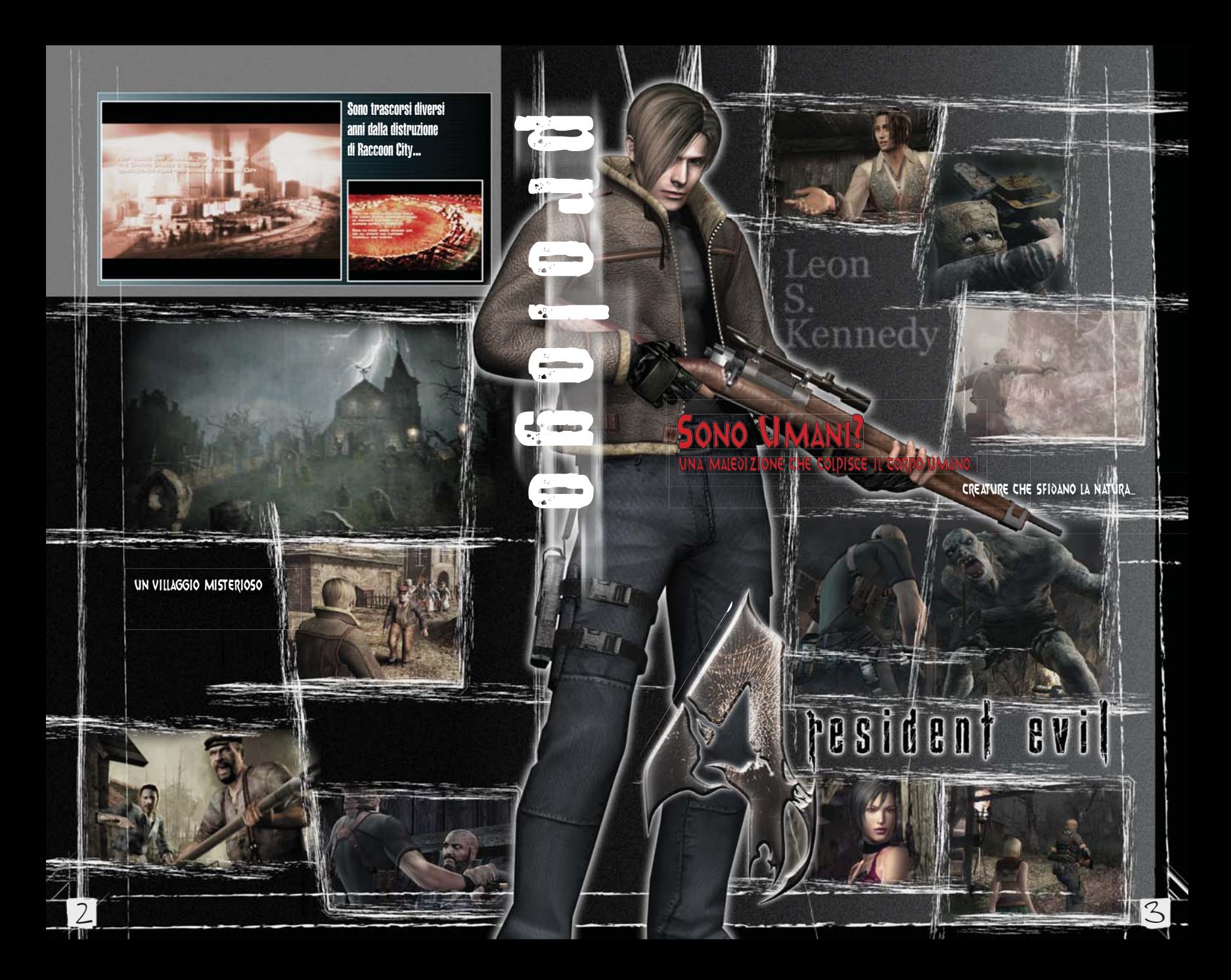

PESIDENT EVIT

Bene…

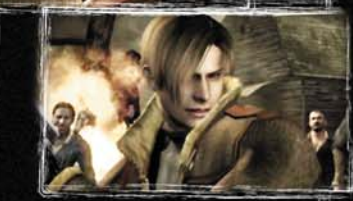

### Leon S.Kennedy

Agente del governo degli Stati Uniti. È stato inviato in Europa in missione solitaria per salvare la figlia rapita del presidente, Ashley. Leon è uno dei pochi superstiti della distruzione di Raccoon City di sei anni fa.

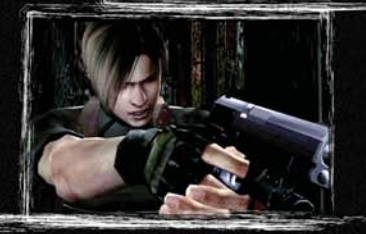

...ma ora sono solo un buono a nulla che sa cavarsela bene con il gentil sesso.

### Luis Sera

Come Leon, anche Luis dice di essere un ex poliziotto. Questo misterioso spagnolo nasconde però più di quanto non si creda. Si dice perfino che suo nonno vivesse in passato in quella zona.

Leon, è pericoloso!

### Ashley Graham

Figlia del presidente degli Stati Uniti. È stata rapita da un gruppo misterioso mentre tornava a casa dal college in Massachusetts. Sembra che sia stata vista in un villaggio in Europa, ma da allora non si è più avuta alcuna sua notizia!

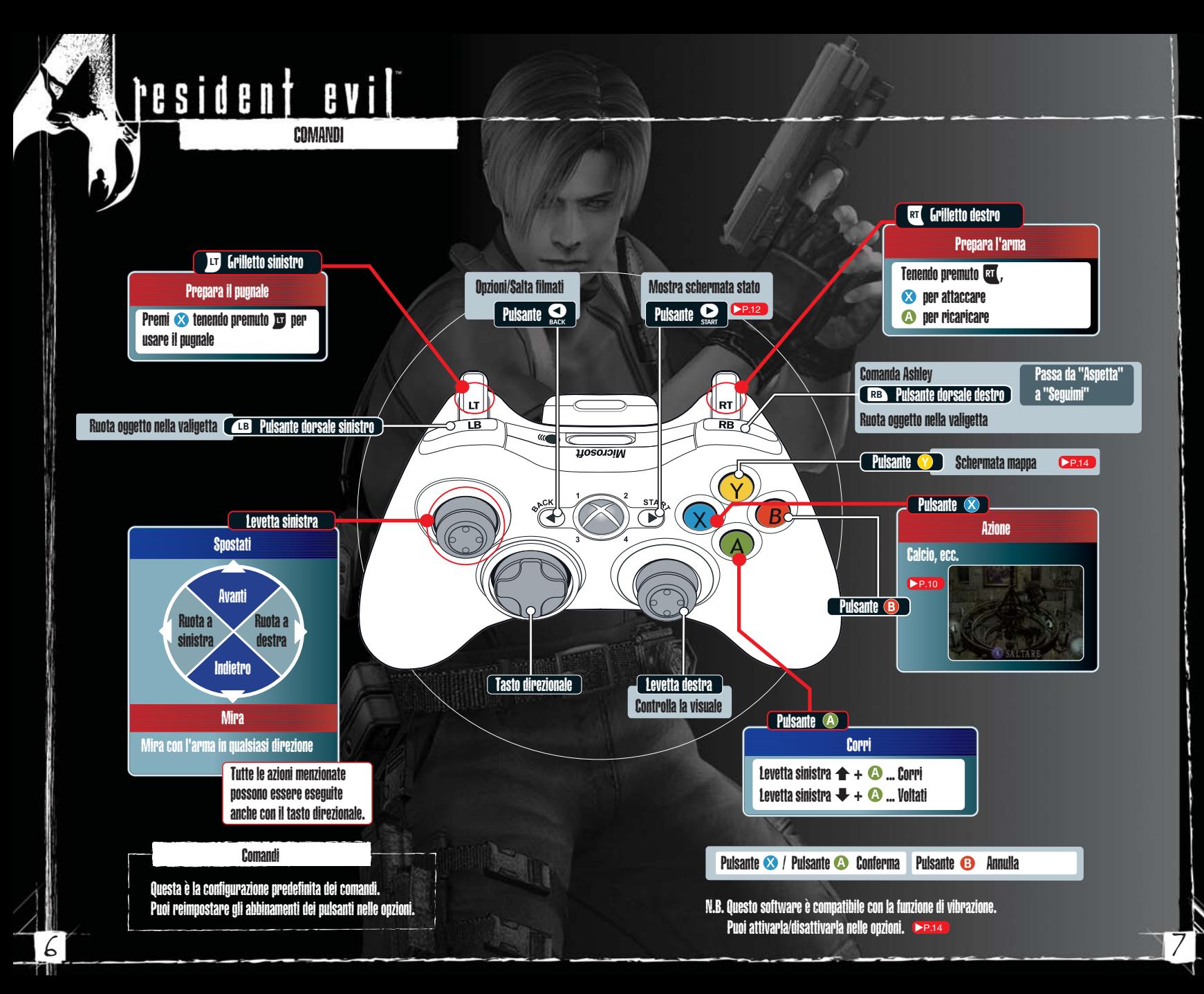

**FESIDENT EVIL** 

Premi il tasto direzionale o muovo la levetta sinistra per selezionare l'oggetto e quindi premi il pulsante  $\overline{A}$  per confermare.

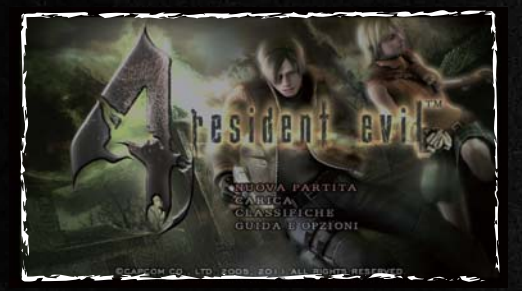

#### INIZIA UNA PARTITA

### NUOVA PARTITA

Inizia una nuova partita dal principio. Seleziona il livello di difficoltà.

### CARICA

Carica i progressi di gioco salvati e continua la partita. Selezionando l'ultimo file salvato (pag. 11) potrai riprendere la partita dove l'avevi interrotta.

### **CI ASSIFICHE**

Controlla il livello degli altri giocatori (pag. 15).

### GUIDA E OPZIONI

Modifica varie impostazioni di gioco (pag. 14). Puoi modificare le impostazioni di gioco e visualizzare "COME GIOCARE" per un breve tutorial del gioco.

FINE PARTITA **Fine** 

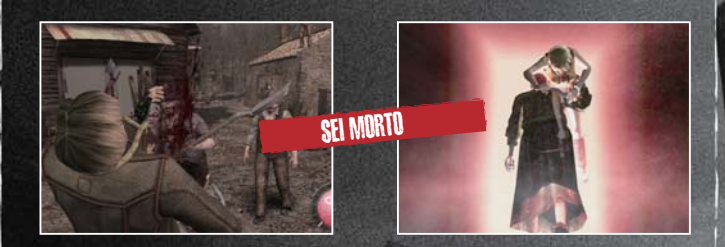

Essere attaccato dai nemici e cadere nelle loro trappole fa diminuire il livello dell'indicatore di salute. Quando il livello diventa zero, la partita termina. Potrà concludersi anche se non riuscirai a soddisfare i requisiti della missione.

#### **CONTINUA**

Soddisfa determinati requisiti per sbloccare gli Obiettivi. Quando accade, apparirà un messaggio e sentirai un suono di notifica.

Continua Sil

### **OBIETTIVI**

Soddisfa determinati requisiti per sbloccare gli Obiettivi. Quando accade, apparirà un messaggio e sentirai un suono di notifica.

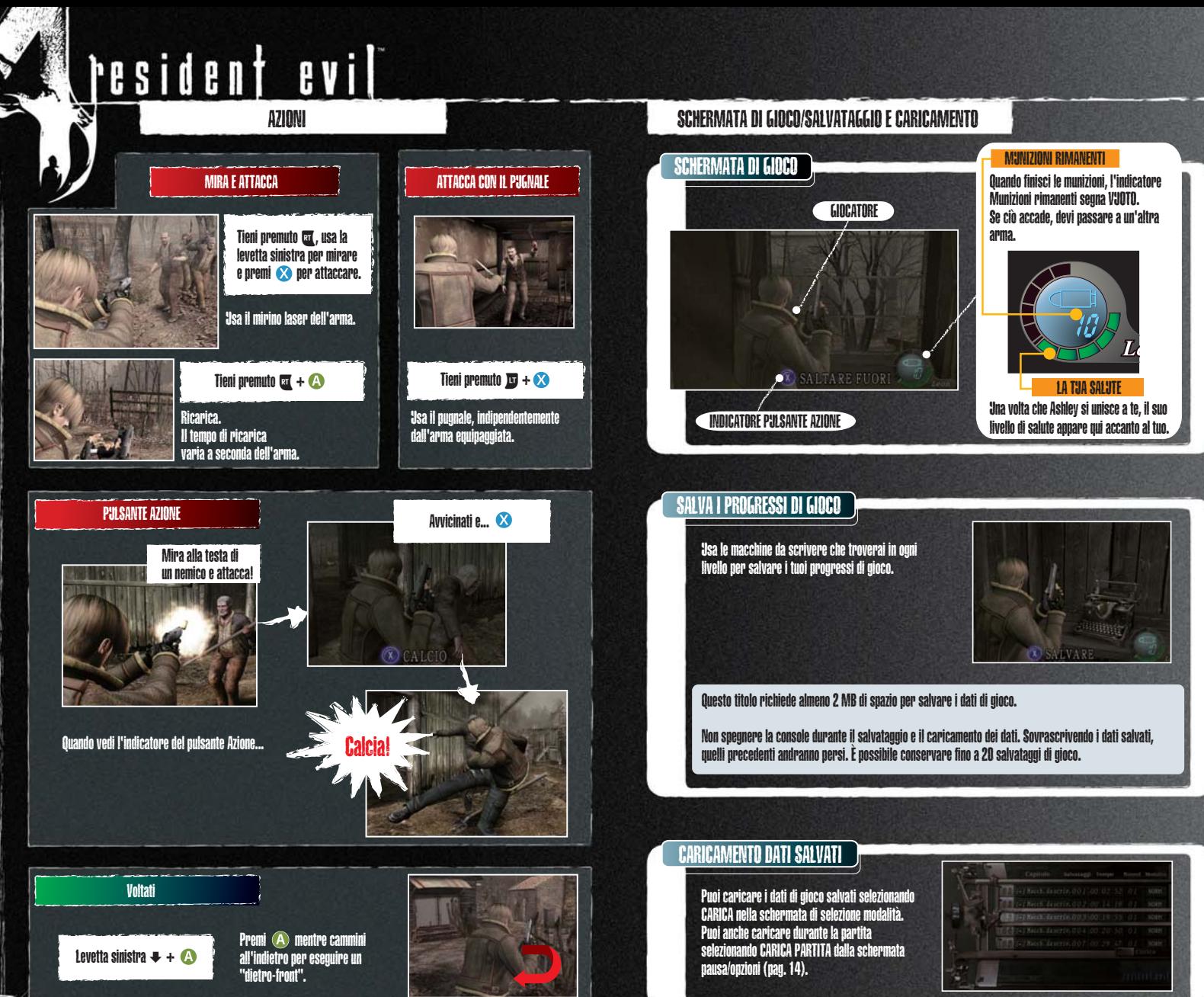

10 11

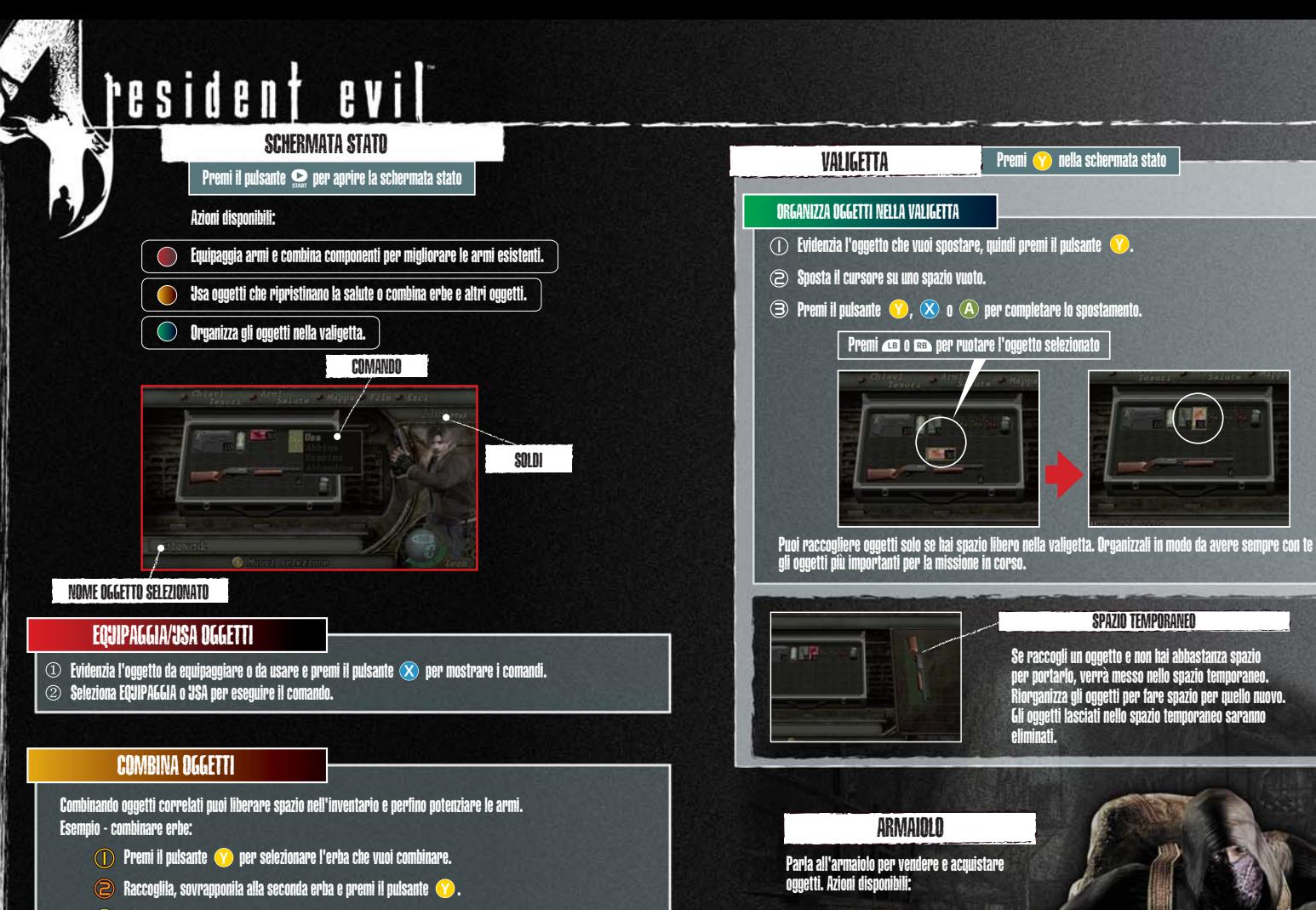

Fatto!

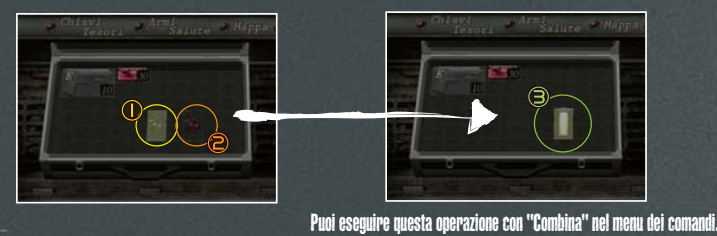

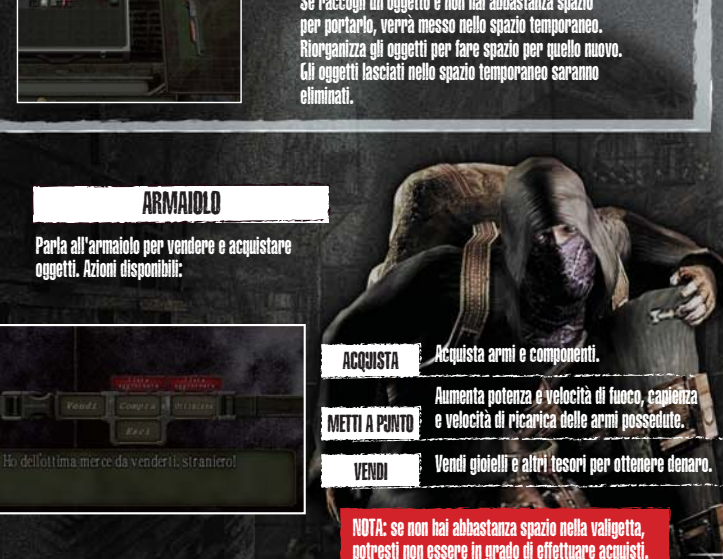

Seleziona MAPPA dalla schermata stato o premi il pulsante  $\left( \mathbf{Y}\right)$ SCHERMATA MAPPA durante il gioco per accedere rapidamente alla mappa. DESTINAZIONE DESTINAZIONE DE L'ANNO DE L'ANNO DE L'ANNO DE L'ANNO DE L'ANNO DE L'ANNO DE L'ANNO DE L'ANNO DE L NOME MAPPA VIL (AG) 10 norantes **40 De** 2000 & Muovi Q Selezions indicatore POSIZIONE ATTUALE INDICATORI Seleziona un oggetto che vuoi vedere e apparirà sulla mappa, indicandoti la sua posizione. SCHERMATA OPZIONI Pulsante **O** Seleziona opzioni dalla schermata di selezione modalità o premi il pulsante  $\bullet$  durante il gioco per aprire il menu pausa/opzioni. Qui potrai modificare le impostazioni di gioco. • RIPROVA o CARICA — Riprendi la partita dall'ultimo punto di salvataggio (disponibile solo durante il gioco). • IMPOSTAZIONI CONTROLLER — Modifica le impostazioni del controller. • REGOLA LUMINOSITÀ — Ottimizza la luminosità dello schermo. • IMPOSTAZIONI SCHERMO — Regola le impostazioni dello schermo. NOTA: fai riferimento alle indicazioni sullo schermo quando modifichi le impostazioni.

### SCHERMATA OGGETTI

- $\bullet$  Evidenzia l'oggetto chiave o il tesoro e premi il pulsante  $\bigcirc$  per visualizzare l'elenco dei comandi.
- $\bullet$  Seleziona il comando e premi il pulsante  $\bigcirc$ .

**TESOR** 

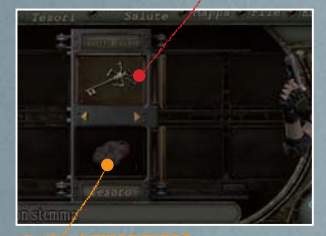

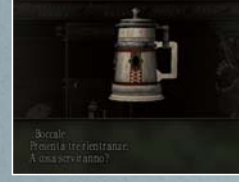

Combinando alcuni tesori potrai aumentarne il valore.

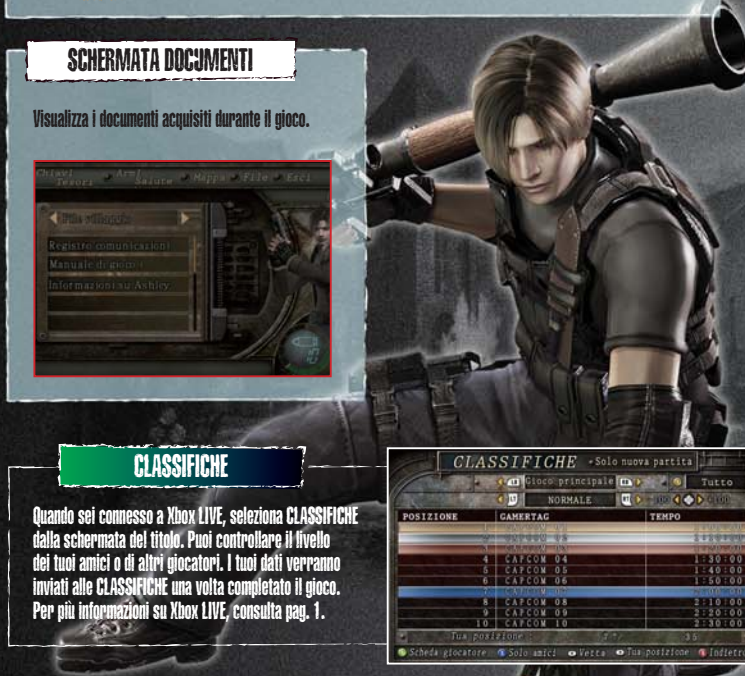

### **SUGGERIMENTI**

#### MIRA AI PIEDI

- I nemici cadranno più rapidamente se miri a gambe e piedi.
- Premi il pulsante Azione al momento giusto e i nemici nell'area verranno spazzati via.

#### SPARA ALLE PORTE

- Spara alle porte per raggiungere i nemici!
- Alcune porte di legno e muri sbarrati con assi possono essere abbattuti per raggiungere i nemici dall'altra parte o per aprirsi nuove strade.

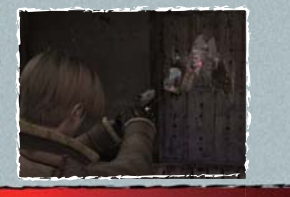

16

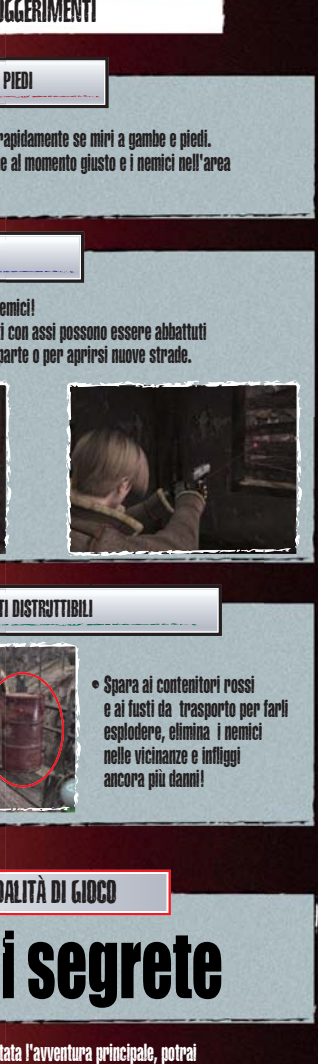

• Spara ai contenitori rossi e ai fusti da trasporto per farli esplodere, elimina i nemici nelle vicinanze e infliggi ancora più danni!

## NUOVE MODALITÀ DI GIOCO Funzioni segrete

OGGETTI DISTRUTTIBILI

Una volta completata l'avventura principale, potrai accedere a nuove modalità di gioco dall'opzione EXTRA.

### resident **BVI**